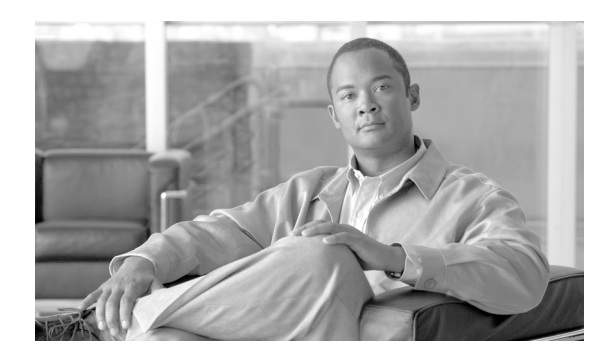

**51**

# <span id="page-0-0"></span>**Client Matter Code** と **Forced Authorization Code** の一括処理

**CHAPTER**

Forced Authorization Code (FAC) と Client Matter Code (CMC) を使用すると、コールへのアクセス とアカウンティングを管理できます。CMC は、課金可能なクライアントに対するコール アカウン ティングと課金を支援し、FAC は特定のユーザが発信できるコールのタイプを規定します。

CMC を使用すると、コールが特定のクライアント マターに関連していることを示すコードを入力 するように強制されます。CMC は、コール アカウンティングや課金を目的として、顧客や学生、 またはその他の個人に対して割り当てることができます。FAC 機能を使用すると、コールを完了す る前に有効な認証コードを入力するように強制されます。

CMC 機能と FAC 機能を使用するには、ルート パターンを変更し、各ルート パターンに対する FAC や CMC の有効化または無効化を反映するようにダイヤル プラン ドキュメントを更新する必要が あります。

この章は、次の項で構成されています。

- **•** CMC および FAC [の設定チェックリスト\(](#page-1-0)P.51-2)
- **•** BAT [の重要な考慮事項\(](#page-2-0)P.51-3)
- **•** BAT.xlt を使用した CSV [ファイルの作成\(](#page-3-0)P.51-4)
- **•** テキスト エディタを使用した Client Matter Code および [Forced Authorization Code](#page-4-0) の CSV データ [ファイルの作成\(](#page-4-0)P.51-5)
- **•** 既存の CMC 用または FAC 用の CSV [ファイルの編集\(](#page-5-0)P.51-6)
- **•** [コードの設定の削除\(](#page-0-0)P.52-2)
- CMC 用および FAC 用の CSV ファイルの設定値 (P.51-7)
- **•** BAT を使用した [Cisco Unified Communications Manager](#page-7-0) データベースの更新(P.51-8)

## <span id="page-1-0"></span>**CMC** および **FAC** の設定チェックリスト

表 [51-1](#page-1-1) は、Cisco Unified Communications Manager 一括管理(BAT)を使用して CMC と FAC を実装 する手順を示しています。関連する手順については、P.51-9 [の「関連項目」を](#page-8-1)参照してください。

#### <span id="page-1-1"></span>表 **51-1 Cisco CMC** および **FAC** の設定チェックリスト

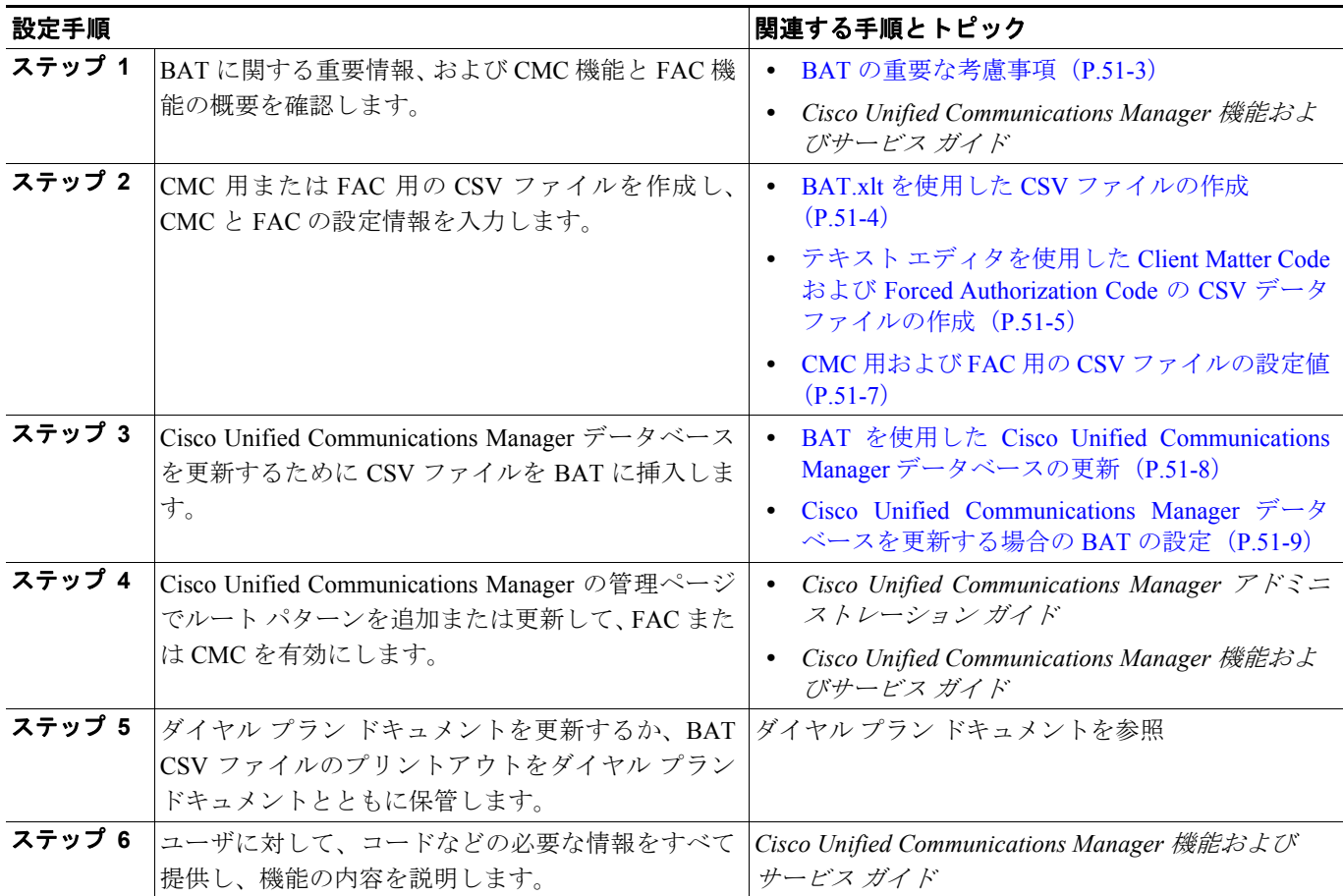

### <span id="page-2-0"></span>**BAT** の重要な考慮事項

BAT を使用して CMC または FAC を設定する前に、次の情報を確認します。

- **•** CMC と FAC で別々の CSV ファイルを作成します。1 つの CSV ファイルにこの 2 つの機能を 混在させないでください。
- **•** CMC または FAC の設定を初めて追加する場合は、BAT.xlt を使用して CSV ファイルを作成す るか、カスタムのテキストベース CSV ファイルを作成することができます。
- **•** CMC または FAC の設定を更新、削除、または追加する(初めての追加ではない)場合は、既 存の CSV ファイルを編集するか、カスタムのテキストベース CSV ファイルを作成することが できます。
- **•** ファイルおよびスプレッドシートでは、1 行に 2 つ以上のコード(およびそれに対応する設定 値)を入力しないでください。各コード(およびそれに対応する設定値)に 1 行を指定します。 たとえば、FAC 用のコードを入力する場合は、次の形式になります。

(FAC, 認証コード名 , 認証レベル)

1234,John Smith,20

1235,Lisa Mendez,10

5551,Debbie Dunn,30

- **•** ファイルから情報を削除してブランクにしても、その情報は Cisco Unified Communications Manager データベースから削除されません。つまり、ブランクの値ではデータベース内の既存 の値は上書きされません。データベース内の既存の値は、値を更新すると上書きされます。
- **•** 該当する CSV ファイルを、Cisco Unified Communications Manager サーバの最初のノードにアッ プロードしたことを確認します。詳細については、P.2-5 の「ファイルのアップロード」を参照 してください。
- **•** CSV ファイルを作成または変更する際には、P.51-8 の「BAT を使用した [Cisco Unified](#page-7-0)  [Communications Manager](#page-7-0) データベースの更新」で説明されているように、必ずその CSV ファ イルを BAT に挿入する必要があります。

### <span id="page-3-0"></span>**BAT.xlt** を使用した **CSV** ファイルの作成

BAT.xlt を使用して CMC 用または FAC 用の CSV ファイルを作成するには、次の手順を実行します。

#### 手順

- ステップ **1** BAT.xlt ファイルは Cisco Unified Communications Manager サーバの最初のノード上にありますが、通 常、このサーバには Microsoft Excel がインストールされていません。その場合は、最初のノードか らこのファイルをコピーして、Microsoft Excel がインストールされているローカル マシンに移動す る必要があります。
- ステップ **2** サーバから **BAT.xlt** ファイルをダウンロードします。Microsoft Excel がインストールされている ローカル マシンについては、P.2-4 の「ファイルのダウンロード」を参照してください。
- ステップ **3** Microsoft Excel で **BAT.xlt** を開きます。プロンプトが表示されたら、[マクロを有効にする]をク リックします。

個別に 2 つの CSV ファイル (CMC 用と FAC 用の CSV ファイル)を作成する必要がある ことに注意してください。

- ステップ **4** 次のタブのいずれかをクリックします。
	- **•** [**Insert CMC**]:CMC 用の CSV ファイルを作成する場合
	- **•** [**Insert FAC**]:FAC 用の CSV ファイルを作成する場合
- <span id="page-3-1"></span>ステップ **5** 表 [51-2](#page-6-1) に従って、各カラムに CMC または FAC の設定値を入力します。
- ステップ **6** [ステップ](#page-3-1) 5 を繰り返し、すべてのコードを入力します。
- ステップ **7** Excel スプレッドシート形式を CSV ファイルに変換するために、[**Export to BAT Format**]をクリッ クします。

CSV ファイルが自動的にローカル マシンの C:\XlsDatafiles に保存されます。別のロケーションを選 択するには、[**Browse**]をクリックします。

- ステップ **8** CSV ファイルを Cisco Unified Communications Manager サーバの最初のノードにアップロードしま す。詳細については、P.2-5 の「ファイルのアップロード」を参照してください。
- ステップ **9** CSV ファイルを BAT に追加します。CSV ファイルを BAT に挿入する方法については、[P.51-8](#page-7-0) の 「BAT を使用した [Cisco Unified Communications Manager](#page-7-0) データベースの更新」を参照してください。

#### その他の項目

### <span id="page-4-0"></span>テキスト エディタを使用した **Client Matter Code** および **Forced Authorization Code** の **CSV** データ ファイルの作成

値がカンマで区切られた ASCII テキストを複数行使用して、カンマ区切り値(CSV)データ ファイ ルを作成することができます。カンマ区切り値(CSV)ファイルでは、テキスト情報は表形式で与 えられます。Client Matter Code と Forced Authorization Code のテキストベースの CSV データ ファイ ルの詳細については、P.A-22 の「Client Matter Code と Forced Authorization Code のテキストベース のカスタム CSV ファイルの作成」を参照してください。

### その他の項目

### <span id="page-5-0"></span>既存の **CMC** 用または **FAC** 用の **CSV** ファイルの編集

既存のコードを更新する場合は、Notepad で既存の CSV ファイルを手動で更新するか、または Notepad で新規のファイルを作成します。

次の手順を実行します。

#### 手順

- ステップ **1** 以前にコードを挿入した既存の CSV ファイルを編集するには、Cisco Unified Communications Manager サーバの最初のノードから CSV ファイルをダウンロードします。詳細については、P.2-5 の 「ファイルのアップロード」を参照してください。
- ステップ **2** Notepad で既存の CSV ファイルを開いて編集します。表 [51-2](#page-6-1) のテキストベースの表現を使用して、 既存の設定の削除、新規コードの追加、または既存の設定の更新を行います。

CMC 用 CSV ファイルを更新する場合は、たとえば、5555,Acme Toys のように入力することができ ます。ここで、5555 は必須の Client Matter Code、Acme Toys は説明にそれぞれ相当します。

FAC 用 CSV ファイルを更新する場合は、たとえば、1234,John Smith,20 のように入力することがで きます。ここで、1234 は FAC、John Smith は 認証コード名、20 は認証レベルにそれぞれ相当します。

- 注意 新規コードの追加やコードの更新を行う場合は、必要な情報をすべて入力してください。既存のレ コードでは、任意の部分を変更できますが、認証に必要な FAC や CMC などは必ず含めなければ なりません。情報を削除したりブランクにしたりしても、その情報はデータベースから削除されま せん。データベース内の既存の値は、ブランクの値では上書きされませんが、前述の例にある値を Acme Toys, Inc. や John L. Smith などに更新すると上書きされます。
- ステップ **3** CSV ファイルを Cisco Unified Communications Manager サーバの最初のノードにアップロードしま す。詳細については、P.2-5 の「ファイルのアップロード」を参照してください。
- ステップ **4** CSV ファイルを BAT に追加します。CSV ファイルを BAT に挿入する方法については、[P.51-8](#page-7-0) の 「BAT を使用した [Cisco Unified Communications Manager](#page-7-0) データベースの更新」を参照してください。

#### その他の項目

### <span id="page-6-0"></span>**CMC** 用および **FAC** 用の **CSV** ファイルの設定値

次の各項と表 [51-2](#page-6-1) を併せて参照してください。

- **•** BAT.xlt を使用した CSV [ファイルの作成\(](#page-3-0)P.51-4)
- **•** テキスト エディタを使用した Client Matter Code および [Forced Authorization Code](#page-4-0) の CSV データ [ファイルの作成\(](#page-4-0)P.51-5)
- 既存の CMC 用または FAC 用の CSV ファイルの編集 (P.51-6)
- **•** [コードの設定の削除\(](#page-0-0)P.52-2)

関連する手順については、P.51-9 [の「関連項目」を](#page-8-1)参照してください。

<span id="page-6-1"></span>表 **51-2 CMC** および **FAC** の設定値

| 設定 / カラム                          | 説明                                                                                                    |
|-----------------------------------|----------------------------------------------------------------------------------------------------|
| For CMC CSV file (CMC 用 CSV ファイル) |                                                                                                    |
| <b>Client Matter Code</b>         | ユーザがコールを発信するときに入力する 16 桁以内の固有の<br>コードを入力します。CMCは、このコードを使用するコールの<br>CDRに表示されます。                                                                                                    |
| Description                       | 50 文字以内の名前を入力します。このオプションのフィールド<br>は、クライアント コードとクライアントの関連付けに役立ちま<br>す。                                                                                                    |
| For FAC CSV File (FAC 用 CSV ファイル) |                                                                                                    |
| Forced Authorization Code         | 16桁以内の固有の認証コードを入力します。ユーザは FAC 対応<br>のルートパターンでコールを発信するときにこのコードを入力<br>します。                                                                                                    |
| Authorization Code Name           | 50 文字以内の固有の名前を入力します。この認証コード名は、<br>認証コードを特定のユーザまたはユーザのグループに結び付け<br>ます。この名前は、このコードを使用するコールの CDR に表示<br>されます。                                                                                                    |
|                                   | ヒント<br>システム内のすべてのユーザに認証コードを割り当<br>てる場合は、コード名にユーザの識別情報を含めるよ<br>うにしてください。この識別情報には、ユーザ名やそ<br>の他の機密性のない固有の識別情報(たとえば、電子<br>メールのエイリアス、社員番号、学生番号)などを使<br>用してください。認証コード名は CDR に書き込まれ、<br>安全でないため、社会保障番号などの識別情報は使用<br>しないでください。 |
| Authorization Level               | 0~255の範囲内の3桁の認証レベルを入力します(デフォル<br>トは0)。認証コードに割り当てるレベルによって、ユーザが<br>FAC 対応のルート パターンでコールをルーティングできるか<br>どうかが決まります。コールを正常にルーティングするには、<br>ユーザの認証レベルがそのコールのルート パターンに指定され<br>た認証レベル以上である必要があります。                                |

### <span id="page-7-0"></span>**BAT** を使用した **Cisco Unified Communications Manager** データベー スの更新

Cisco Unified Communications Manager データベースを更新するには、BAT に CMC 用または FAC 用 の CSV ファイルを挿入する必要があります。データベースを更新するには、次の手順を実行します。

#### 始める前に

Cisco Unified Communications Manager を更新する前に、CMC 用または FAC 用の CSV ファイルを作 成または編集する必要があります。

#### 手順

- ステップ **1** CMC 用と FAC 用のどちらの CSV ファイルを使用したかに応じて、Cisco Unified Communications Manager の管理ページで次のいずれかのオプションを選択します。
	- **•** CMC の場合:[一括管理(**Bulk Administration**)]**>**[**CMC**]**>**[**CMC** の挿入(**Insert Client Matter Codes**)]
	- **•** FAC の場合:[一括管理(**Bulk Administration**)]**>**[**FAC**]**>**[**FAC** の挿入(**Insert Forced Authorization Codes**)]
- ステップ **2** [ファイル名(**File Name**)]ドロップダウン リスト ボックスで、更新されたコードが含まれる CSV ファイルを選択します。

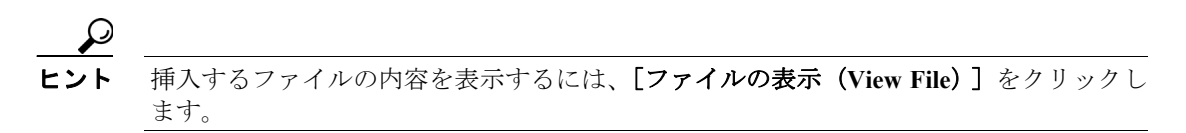

- ステップ **3** 既存のコードのリストを更新する場合は、表 [51-3](#page-8-2) で説明されているように、[既存の設定の上書き (**Override the existing configuration**)]チェックボックスをオンにします。
- ステップ **4** [ジョブ情報(Job Information)]領域に、ジョブの説明を入力します。
- ステップ **5** [今すぐ実行(Run Immediately)]オプション ボタンをクリックしてレポートを即座に生成するか、 [後で実行(Run Later)]をクリックして後でレポートを生成します。
- ステップ **6** [送信(**Submit**)]をクリックして、FAC と CMC を挿入するジョブを作成します。

ジョブの詳細については、第 66 章「ジョブのスケジュール」を参照してください。

ログ ファイルの詳細については、P.67-4 の「BAT ログ ファイル」を参照してください。

#### その他の項目

#### 第 **51** 章 **Client Matter Code** と **Forced Authorization Code** の一括処理 **Cisco Unified Communications Manager** データベースを更新する場合の **BAT** の設定

### <span id="page-8-2"></span><span id="page-8-0"></span>**Cisco Unified Communications Manager** データベースを更新する場 合の **BAT** の設定

P.51-8 の「BAT を使用した [Cisco Unified Communications Manager](#page-7-0) データベースの更新」と表 [51-3](#page-8-2) を 併せて参照してください。関連する手順については、P.51-9 [の「関連項目」を](#page-8-1)参照してください。

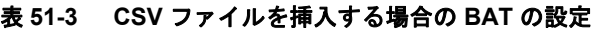

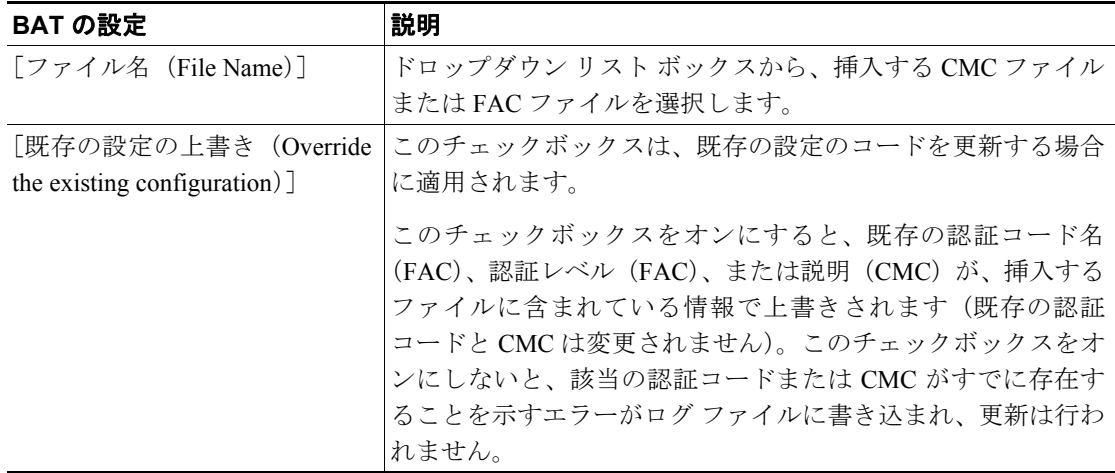

### <span id="page-8-1"></span>関連項目

- **•** CMC および FAC [の設定チェックリスト\(](#page-1-0)P.51-2)
- **•** BAT [の重要な考慮事項\(](#page-2-0)P.51-3)
- **•** BAT.xlt を使用した CSV [ファイルの作成\(](#page-3-0)P.51-4)
- **•** テキスト エディタを使用した Client Matter Code および [Forced Authorization Code](#page-4-0) の CSV データ [ファイルの作成\(](#page-4-0)P.51-5)
- 既存の CMC 用または FAC 用の CSV ファイルの編集 (P.51-6)
- **•** [コードの設定の削除\(](#page-0-0)P.52-2)
- **•** CMC 用および FAC 用の CSV [ファイルの設定値\(](#page-6-0)P.51-7)
- **•** BAT を使用した [Cisco Unified Communications Manager](#page-7-0) データベースの更新(P.51-8)
- **•** [Cisco Unified Communications Manager](#page-8-0) データベースを更新する場合の BAT の設定(P.51-9)
- **•** Client Matter Code と Forced Authorization Code のテキストベースのカスタム CSV ファイルの作 成 (PA-22)

■ 関連項目

 $\Box$